# **RUT230 MQTT (legacy WebUI)**

[Main Page](https://wiki.teltonika-networks.com/view/Main_Page) > [RUT Routers](https://wiki.teltonika-networks.com/view/RUT_Routers) > [RUT230](https://wiki.teltonika-networks.com/view/RUT230) > [RUT230 Manual](https://wiki.teltonika-networks.com/view/RUT230_Manual) > [RUT230 Legacy WebUI](https://wiki.teltonika-networks.com/view/RUT230_Legacy_WebUI) > [RUT230 Services section \(legacy\)](https://wiki.teltonika-networks.com/view/RUT230_Services_section_(legacy)) > **RUT230 MQTT (legacy WebUI)**

The information in this page is updated in accordance with firmware version **[RUT2XX\\_R\\_00.01.14.7](http://wiki.teltonika-networks.com/images/1/14/RUT2XX_R_00.01.14.7_WEBUI.bin)**.

*Notice: This device has entered it's EOL (End of Life) cycle. For more information, visit our EOL policy [here](https://teltonika-networks.com/support/eol-products). Temporarily, some content in this page might not match features found in firmware listed above.*

*Note: this user manual page is for RUT230's old WebUI style available in earlier FW versions. [Click](http://wiki.teltonika-networks.com/view/RUT230_MQTT) [here](http://wiki.teltonika-networks.com/view/RUT230_MQTT) for information based on the latest FW version.*

 $\Box$ 

### **Contents**

- [1](#page--1-0) [Summary](#page--1-0)
- [2](#page--1-0) [MQTT Broker](#page--1-0)
	- [2.1](#page--1-0) [Security](#page--1-0)
		- [2.2](#page--1-0) [Bridge](#page--1-0)
		- [2.2.1](#page--1-0) [Topics](#page--1-0)
	- [2.3](#page--1-0) [Miscellaneous](#page--1-0)
- [3](#page--1-0) [MQTT Publisher](#page--1-0)

### **Summary**

**MQTT (MQ Telemetry Transport or Message Queue Telemetry Transport)** is an ISO standard (ISO/IEC PRF 20922) publish-subscribe-based "lightweight" messaging protocol for use on top of the TCP/IP protocol. It is designed to send short messages from one client (**publisher**) to another (**subscriber**) through **brokers**, which are responsible for message delivery to the end point.

RUT2XX routers support this functionality via an open source Mosquitto broker. The messages are sent this way: a client (**subscriber**) subscribes to a topic(s); a publisher posts a message to that specific topic(s). The **broker** then checks who is subscribed to that particular topic(s) and transmits data from the publisher to the subscriber.

The following chapter is a summary of the MQTT function in RUT2XX routers. For in-depth MQTT configuration examples, refer to this page: **[Monitoring via MQTT](http://wiki.teltonika-networks.com/view/Monitoring_via_MQTT)**.

### **MQTT Broker**

The **Broker** will "listen" for connections on the specified Local port. In order to accept connections from WAN, you also need to check Enable Remote Access.

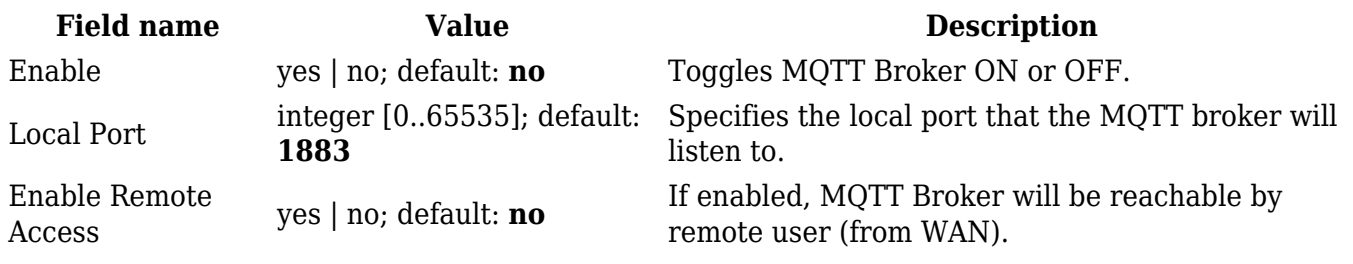

#### **Security**

The MQTT **Security** tab is used to establish MQTT connection security via TLS/SSL.

 $\pmb{\times}$ 

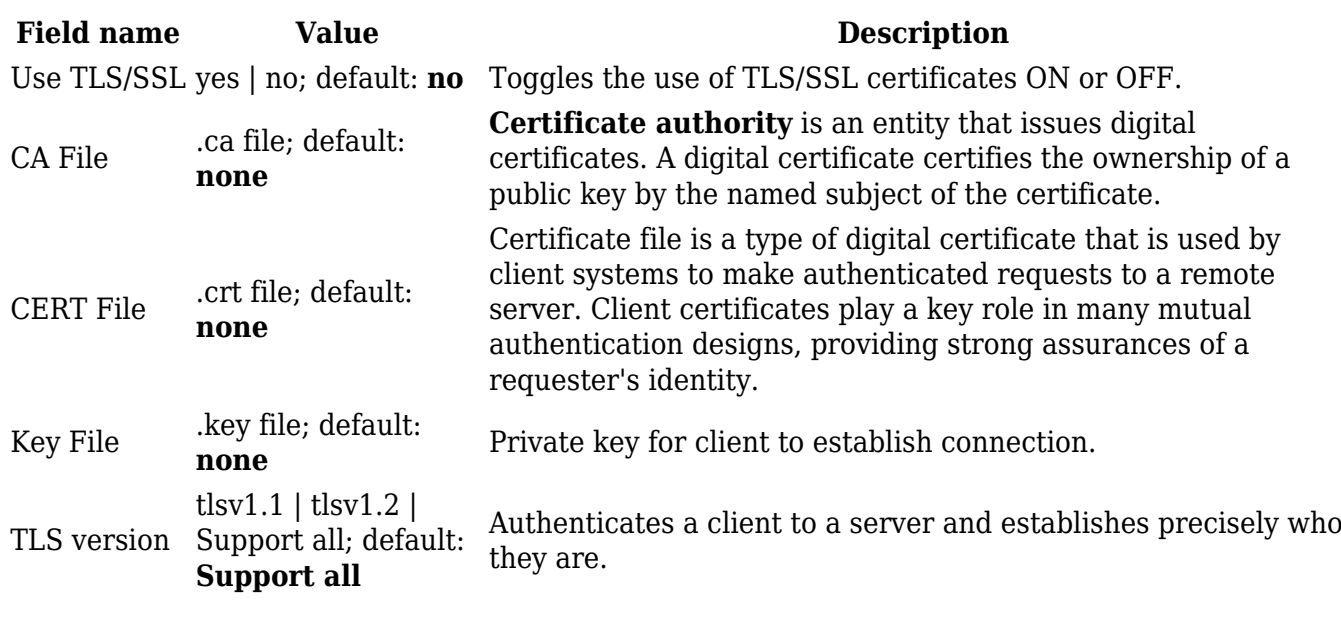

**Bridge**

The MQTT Broker also supports a functionality called **Bridge**. An MQTT Bridge is used for the communication between two MQTT Brokers. The window of Bridge parameters is presented below. Some of these are mandatory as they are needed to create a connection: Connection Name, Remote Address and Remote Port. For more information on **MQTT Bridge** parameters you can read the official mosquitto.conf manual page.

 $\pmb{\times}$ 

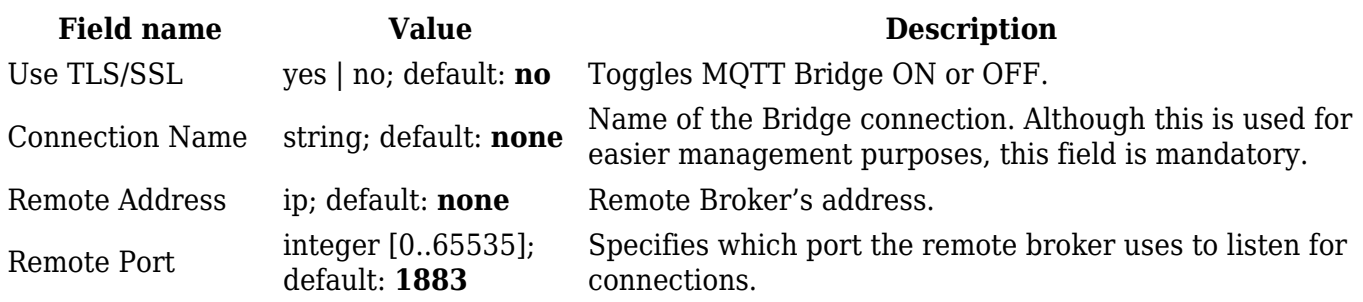

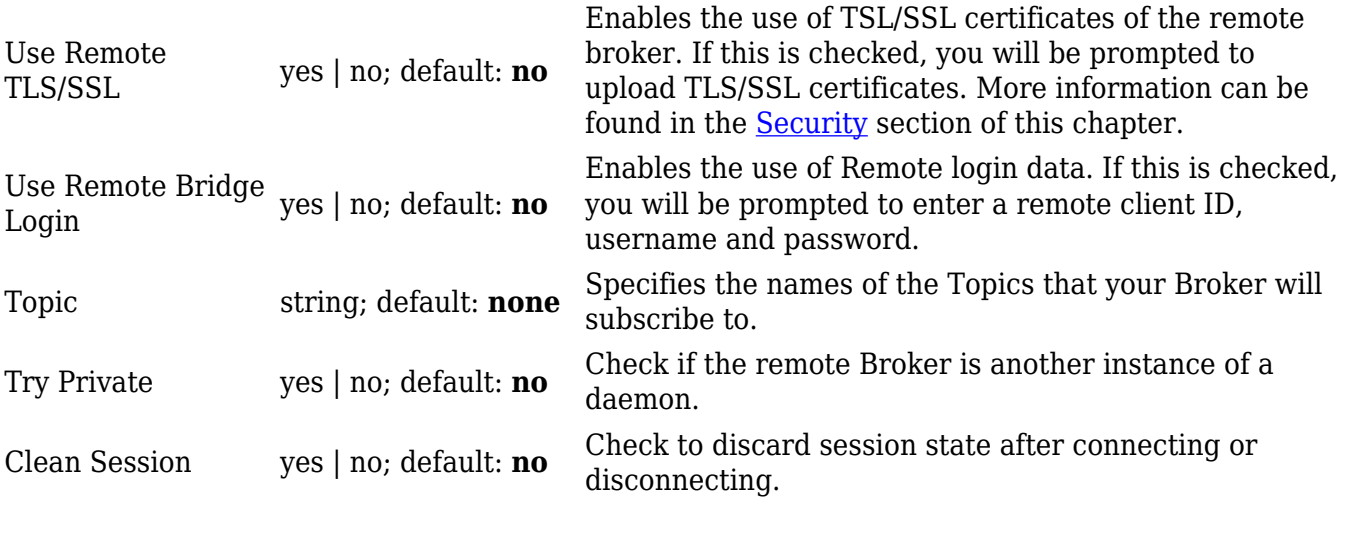

#### **Topics**

The **Topic** section is used to add and configure topics for MQTT communication.

#### $\pmb{\times}$

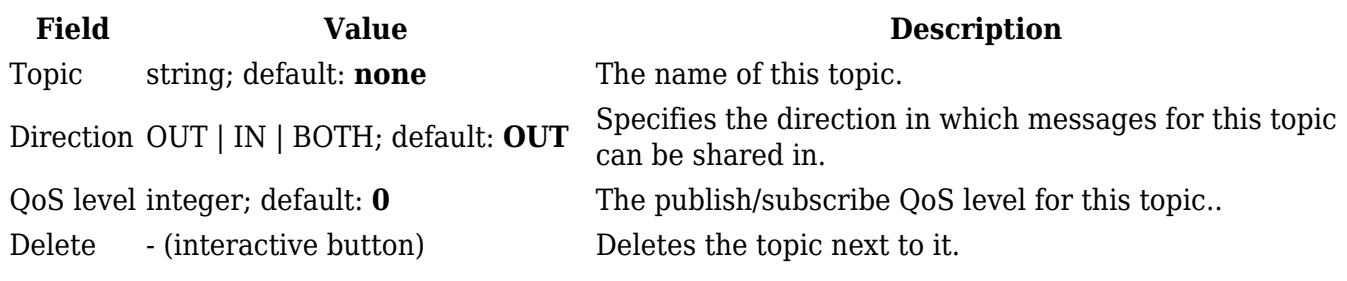

#### **Miscellaneous**

The last section of MQTT Broker parameters is called **Miscellaneous**. It contains parameters that are related to neither Security nor Bridge.

#### $\pmb{\times}$

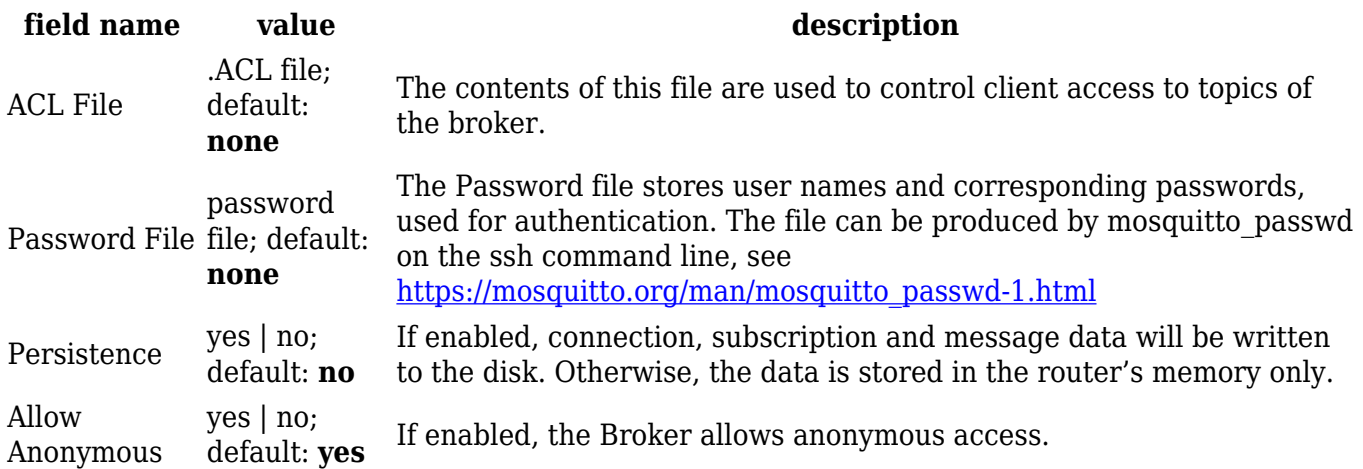

## **MQTT Publisher**

An **MQTT Publisher** is a client that sends messages to the Broker, who then forwards these messages to the Subscriber.

 $\pmb{\times}$ 

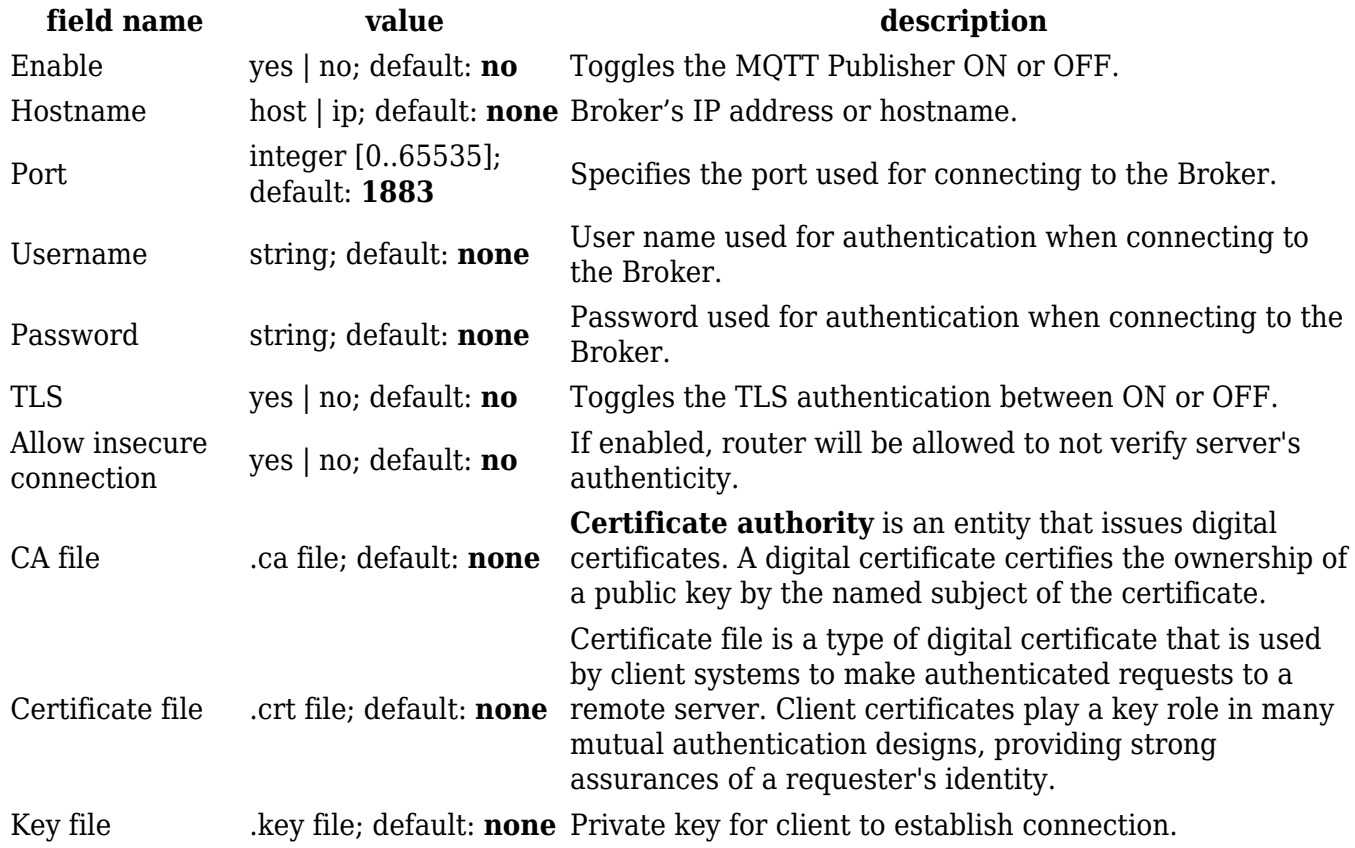